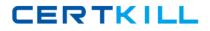

Microsoft MB7-842

# NAV 2009 Trade & Inventory Practice Test

Version: 13.20

https://certkill.com

#### **QUESTION NO: 1**

During sales order entry, an order processor selects an item, location, and quantity. What happens in Microsoft Dynamics NAV 2009 when an insufficient quantity of the item is at the specified location? Choose the 2 that apply.

**A.** To prevent negative inventory quantities, the user is not able to save the line for the quantity specified.

**B.** A Warning Icon displays on the sales line, indicating that there is insufficient Quantity on Hand for the item at the selected location.

**C.** The Sales Line Details Fact Box displays the quantity available for the item and selected location, resulting in a negative number.

**D.** If the Stockout Warning check box is selected in Sales & Receivables Setup, a Stockout Warning displays.

Answer: C,D Explanation:

## **QUESTION NO: 2**

You are the consultant on a Microsoft Dynamics NAV 2009 implementation. You have determined through discussions that your client offers a customer an invoice discount of 2% when the total invoice amount exceeds 20,000 LCY. What setup do you advise your client to complete in Microsoft Dynamics NAV to accommodate the discount? Choose the 2 that apply.

**A.** On the Invoicing FastTab of the Customer Card, leave the default selection for the Invoice Discount Code.

**B.** On the Cust. Invoice Discounts page for the Customer Card, enter a line with Currency Code equal to blank, Minimum Amount of 20,000, and Discount% of 2.

C. On the Invoicing FastTab of the Customer Card, assign the relevant Customer Discount Group.
 D. On the Invoicing FastTab of the Customer Card, select the Manually Calculate Invoice Discounts check box.

Answer: A,B Explanation:

## **QUESTION NO: 3**

What setup is necessary to implement a special sales price for a specific customer?

A. Create a record specifying a sales price for the customer in the Sales Price page.

2

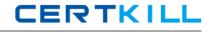

**B.** Assign the customer to a Customer Price Group, then set up a special price for the group.

C. Create a record specifying the sales price for the customer in the Customer Item Catalog.D. Update the price information on the Item Card.

Answer: A Explanation:

## **QUESTION NO: 4**

When you enter a Sales Quote and the customer decides not to place the order, what feature might you select to store the Sales Quote for future reference?

A. Store Quote
B. Make Customer Copy
C. Archive Document
D. Save to History

Answer: C Explanation:

# **QUESTION NO: 5**

When you use Sales Orders and Sales Blanket Orders, the related documents are linked to one another by their document numbers. What options are available for establishing links between Sales Orders and Sales Blanket Orders? Choose the 2 that apply.

**A.** When a Sales Order is entered directly, enter the Sales Order number in the Sales Order No. field on the related Sales Blanket Order line.

**B.** When a Sales Order is created using the Make Order action, the Sales Blanket Order number and line number are copied to the Sales line.

**C.** When a Sales Order is entered directly, enter the Sales Blanket Order number in the Sales Blanket Order No. field on the related sales line.

**D.** When a Sales Order is entered directly, enter the Sales Blanket Order number in the Sales Blanket Order No. field on the sales header.

Answer: B,C Explanation:

3

CERTKILL

#### **QUESTION NO: 6**

You are the consultant on a Microsoft Dynamics NAV 2009 implementation. Your client is completing tests of the sales order entry process; they enter a sales line quantity of 225 units. According to an agreement with their customer, your client intends to post a partial shipment of 100 units and an invoice of 50 units for the sales line. Your client is unsure what amounts should display in the Quantity to Ship, Quantity Shipped, Quantity to Invoice, and Quantity Invoiced fields prior to posting the sales line. What amounts should display in the fields?

A. Quantity to Ship = 0; Quantity Shipped = 100; Quantity to Invoice = 0; Quantity Invoiced = 50
B. Quantity to Ship = 100; Quantity Shipped = 0; Quantity to Invoice = 50; Quantity Invoiced = 0
C. Quantity to Ship = 100; Quantity Shipped = 100; Quantity to Invoice = 50; Quantity Invoiced = 50

**D.** Quantity to Ship = 125; Quantity Shipped = 100; Quantity to Invoice = 175; Quantity Invoiced = 50

## Answer: B Explanation:

## **QUESTION NO: 7**

You are the consultant on a Microsoft Dynamics NAV 2009 implementation. Your client has posted several shipments to a customer from multiple Sales Orders. All the lines on the Sales Orders are completely shipped, which means no quantities are remaining to ship. Your client would like to prepare a single invoice for the related shipments. What information do you provide to your client to assist in creating the Sales Invoice and closing the Sales Orders? Choose the 2 that apply.

A. From a Sales Invoice, use the Get Orders function and select all of the Sales Orders.

B. From a Sales Invoice, use the Get Shipment Lines function and select all of the sales lines.C. After you post the Sales Invoice for the shipments, the associated Sales Orders are deleted automatically.

**D.** After you post the Sales Invoice for the shipments using the Combine Shipments batch routine, delete the Sales Orders manually or by using the Delete Invoiced Sales Orders batch job.

Answer: B,D Explanation:

## **QUESTION NO: 8**

You are the consultant on a Microsoft Dynamics NAV 2009 implementation. You have completed a demonstration of posting shipments from Sales Orders. During the related discussion, your client